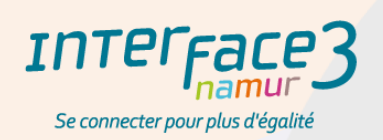

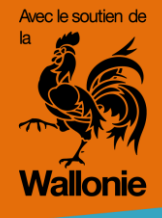

#### **VERSION ENSEIGNEMENT**

Cette adaptation pour l'enseignement a été réalisée grâce au soutien de la Coordination pour l'Égalité des genres de la Province de Namur et son projet Métiers en tout Genre.

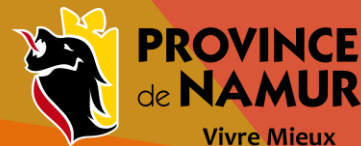

de NAMUR **Vivre Mieux** 

# « À la découverte des métiers de l'informatique»

59.59

Escape game de découverte des possibilités professionnelles dans « l'informatique »

www.interface3namur.be

« Un escape game ou jeu d'évasion pédagogique est une activité de gamification dans laquelle les participant·es doivent surmonter une série de défis ou de missions pour ouvrir des serrures ou une boîte fermée, soit de manière réelle (dans le monde physique) soit simulée (dans le monde en ligne). »

Source : https://blog.genial.ly

#### Dossier pédagogique

- Nous avons construit cet escape game de manière non-genrée pour que chacune et chacun puisse se sentir immergé·e dans l'aventure. La faible présence des femmes dans les métiers de l'informatique est un réel problème alors que le monde se numérise de plus en plus et qu'elles ont également leur rôle à jouer. Cette question fait partie des préoccupations d'Interface3.Namur depuis sa création et l'asbl à la volonté de poursuivre son travail sur cette problématique.
- Ce dossier pédagogique est là pour accompagner lors de la dispense de l'atelier de résolution de l'escape game.
- Vous y trouverez la résolution des différentes énigmes, les codes pour accéder directement à certaines, parties ainsi que des références sur les différents métiers abordés.
- Il faut prévoir 50 minutes pour la résolution de l'escape game ainsi qu'un temps d'échange sur les métiers de 50 minutes, **soit 2 périodes d'atelier.**
- Les fiches [métiers](https://www.interface3namur.be/orientation/fiches-metiers/) associées à cet escape game sont disponibles gratuitement sur notre site et sont rédigées également de manière non-genrée ([Accueil](https://www.interface3namur.be/) » [Orientation](https://www.interface3namur.be/orientation/) » **Fiches métiers**).

### Cette animation permet de :

- Faire découvrir les différents métiers de l'informatique
- Montrer les compétences et les connaissances nécessaires pour exercer ces métiers
- Déconstruire les stéréotypes autour des métiers de l'informatique
- Permettre aux Participant·es de se projeter dans des métiers d'avenir et ouvrir le champ des possibles
- Amener plus de filles et de femmes à s'intéresser à ces opportunités.

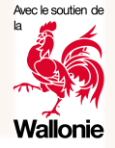

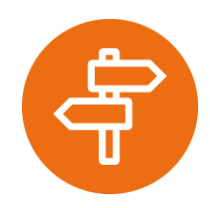

#### **Matériel nécessaire :**

Ordinateurs avec accès à Internet. De quoi écrire.

Rendez-vous sur notre site Internet à : [www.interface3namur.be](http://www.interface3namur.be/)

Et via l'onglet « s'orienter » cliquez sur

#### **escape-game-a-ladecouverte-desmetiers-informatiques**

**Durée de l'atelier:** 2 X 50 min

Résolution: 1 période Débriefing : 1 période

À partir de 12 ans

ape game<br>la découverte des métiers de l'informatique» «À la découverte des métiers de l'informatique»  $\overline{\mathbf{C}}$  $\overline{\mathbf{c}}$  $\mathcal{A}$ 

# Avant de commencer...

L'escape game a été réalisé sur Genially, outil souvent utilisé pour des créations ludopédagogiques.

Nous vous conseillons d'utiliser Mozilla Firefox comme navigateur Internet.

En cas de problème, faites en nous part en écrivant à [contact@interface3namur.be](mailto:contact@interface3namur.be)

Les différentes étapes de l'escape game sont symbolisées par l'ascenseur ( les étages sont notés en haut à droite des pages de résolutions.

Dans l'éventualité d'un bug (ponctuel) ou si le jeu devait être réalisé en plusieurs fois, des codes sont donnés en fin d'énigme et permettent d'accéder à l'étage correspondant.

Rappelez à vos élèves (ou Escapers, terme anglais pour vos évadé·es) de se munir de quoi écrire et d'une feuille pour noter les codes découverts.

Au besoin, vous trouverez ces codes à la fin de ce dossier pédagogique.

En cas de ré initialisation du jeu :

Au début du jeu, cliquez sur la boule en haut à gauche pour accéder directement à l'ascenseur. Vous pourrez ensuite choisir votre étage.

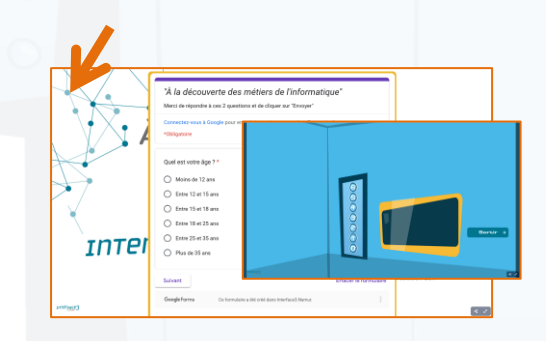

Demandez bien à vos élèves de remplir le formulaire, il nous sert de relevé d'indicateur. Merci wec le soutien de

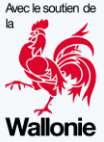

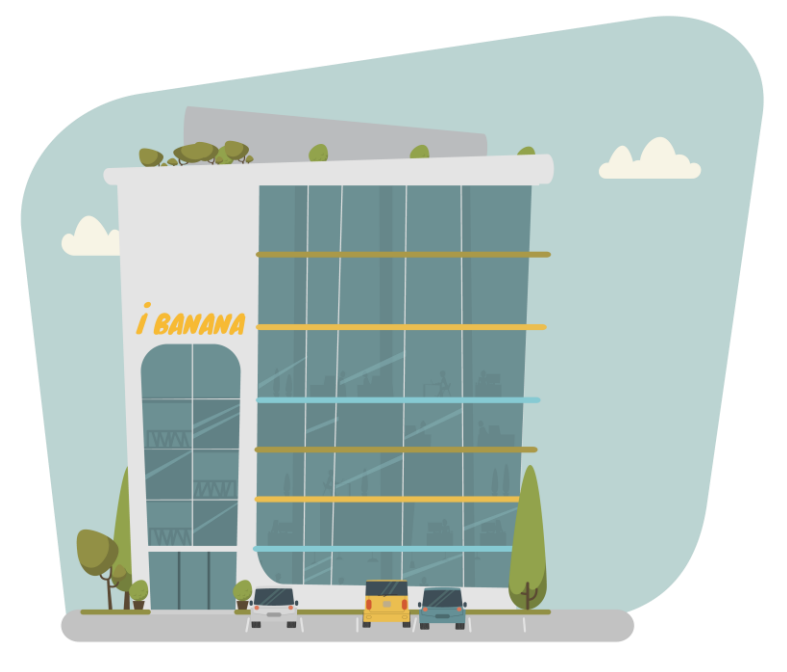

# **Arrivée chez iBANANA:**

Quoi de mieux que de passer un entretien d'embauche pour découvrir le métier qui se cache derrière une annonce ?

Vos escapers vont donc se retrouver confrontés aux différents services de la société mondialement connue « iBANANA ».

Concentration et créativité sont nécessaires pour arriver à l'entretien d'embauche.

Spécifiez qu'il n'y a pas de questions de culture générale, il s'agit de logique, d'observations et de manipulations pour répondre aux différentes énigmes proposées.

Au niveau de l'accueil, après avoir récupéré **le badge d'accès auprès de** José, le secrétaire, la visite des étages pourra commencer (direction, le 5<sup>e</sup> étage).

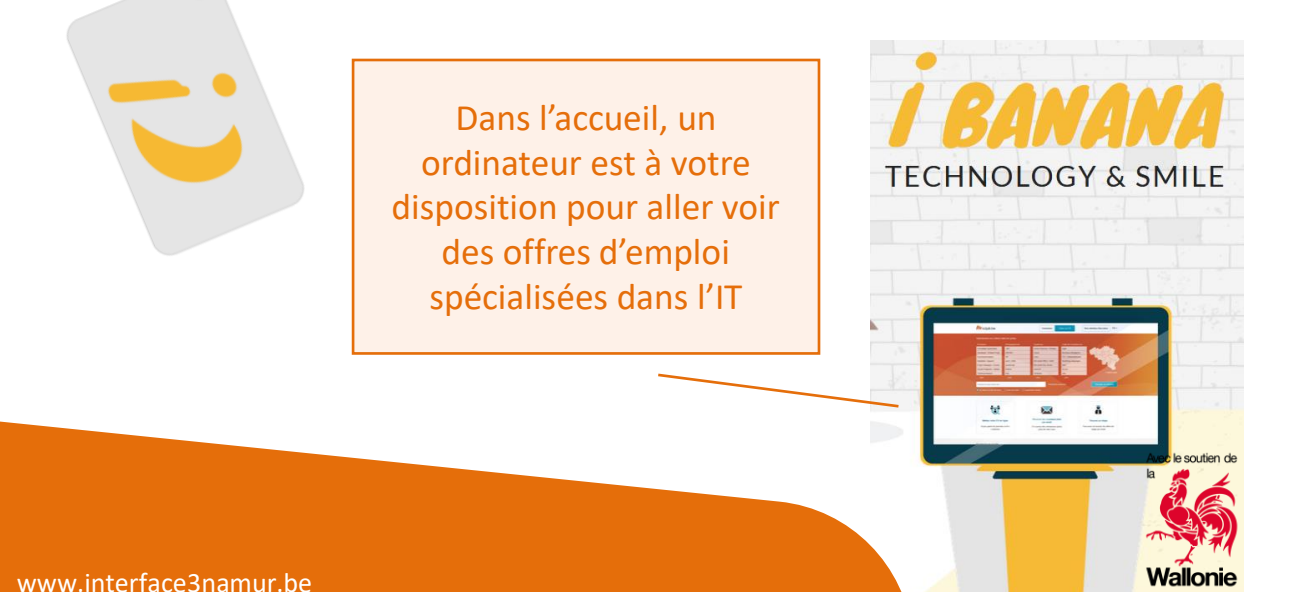

# **Gestion de projet (1) :**

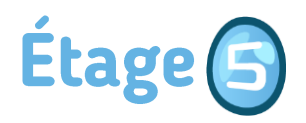

A l'accueil, on vous indique d'aller au 5<sup>e</sup>.

Après avoir remonté le panneau d'affichage, il faut remettre les post-it dans le bon ordre suivant l'état d'avancement au niveau du Kanban.

[https://fr.wikipedia.org/wiki/Gestion\\_de\\_projet](https://fr.wikipedia.org/wiki/Gestion_de_projet)

<https://fr.wikipedia.org/wiki/Kanban>

**Indice** 1: Il faut s'aider de la montre. Un des post-it est « ajouter le bouton d'allumage » … comment pouvons-nous tester si le bouton d'allumage fonctionne ?

Réponse : Testez le bouton d'allumage de la montre en cliquant dessus ! La montre s'allume, cette tâche est donc : planifiée, en cours, à tester ou **terminée** ?

Glissez le post-it bleu dans la colonne correspondante.

Testez ensuite les autres tâches sur la montre et placez-les correctement.

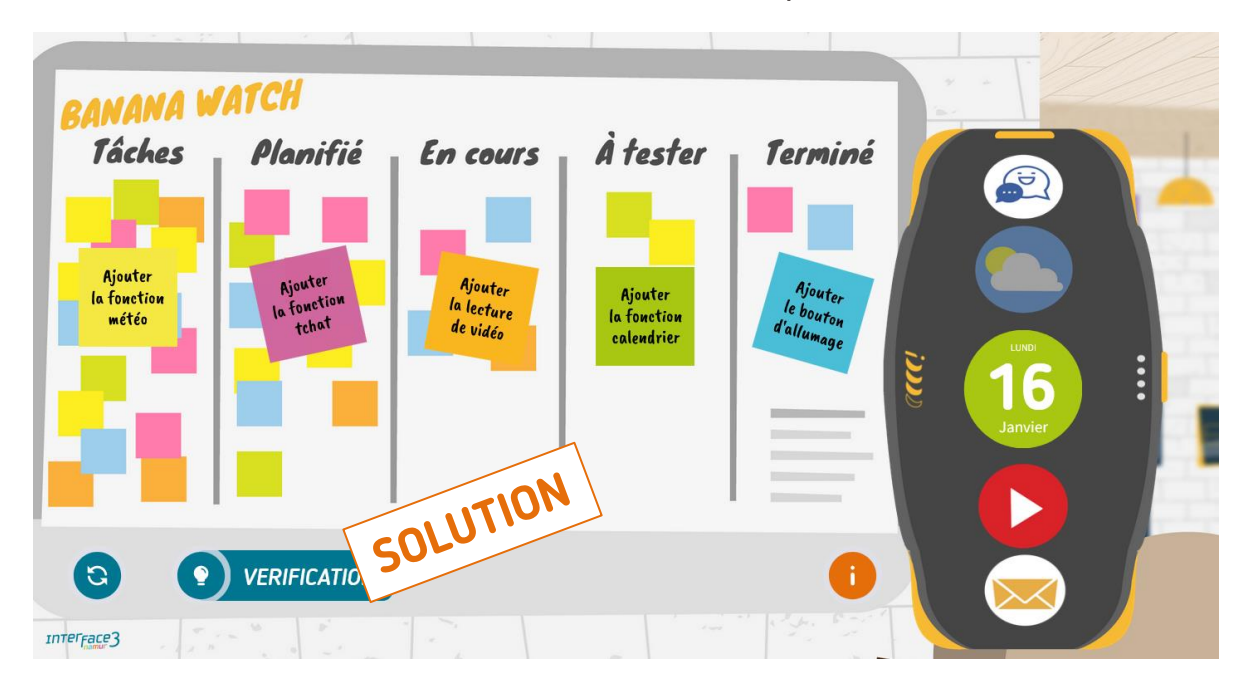

Vous trouvez plus d'infos dans la partie débriefing de ce dossier.

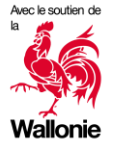

# **Gestion de projet (2) :**

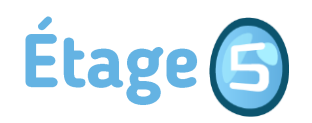

Le diagramme de Gantt suivant permet d'avoir accès à l'étage 3.

[https://fr.wikipedia.org/wiki/Diagramme\\_de\\_Gantt](https://fr.wikipedia.org/wiki/Diagramme_de_Gantt)

**Indice** 1 : Les tâches sont numérotées au niveau du diagramme, on voit quand elles commencent et quand elles se terminent. Alice, la cheffe de projet a utilisé ces chiffres dans l'ordre de leur finalisation (de la première tâche terminée à la dernière tâche terminée pour retenir son code d'accès).

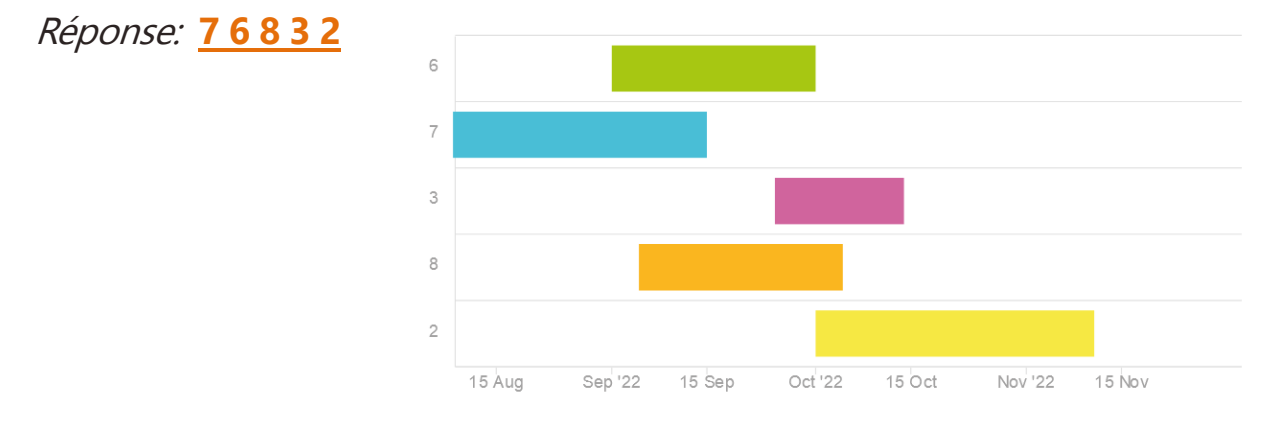

Ces méthodes Kanban et Gantt sont souvent utilisées en gestion de projet pour avoir une vision des tâches et les éventuels dépassements dans la planification.

Notre fiche métier : [https://www.interface3namur.be/orientation/fiches](https://www.interface3namur.be/orientation/fiches-metiers/chef-fe-de-projet-projets-informatiques/)[metiers/chef-fe-de-projet-projets-informatiques/](https://www.interface3namur.be/orientation/fiches-metiers/chef-fe-de-projet-projets-informatiques/) reprend entre autres comme compétences :

- Avoir des connaissances des systèmes, matériels et logiciels de l'entreprise
- Savoir établir un cahier des charges
- Planifier, organiser un projet et coordonner le travail de différentes équipes
- Être capable de gérer des ressources humaines et techniques
- Faire preuve de qualités relationnelles

• …

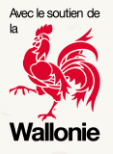

# Dévoloppeur-euse (1) :

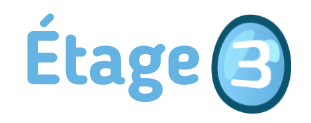

(code pour arriver à cet étage: **76832**)

Une porte mène aux toilettes, une autre au développement.

En entrant dans le bureau, la porte claque et ne se réouvre pas. Nous voici coincés dans le bureau pour le développement.

[https://fr.wikipedia.org/wiki/D%C3%A9veloppement\\_de\\_logiciel#](https://fr.wikipedia.org/wiki/D%C3%A9veloppement_de_logiciel)

**Indice 1 :** Un ordinateur, une machine à café éteinte, un tableau. Il ne semble pas y avoir grand-chose d'autre d'utile ici. Où pourrait-on trouver le mot de passe pour accéder à l'ordinateur ?

Un post-it ? Un peu trop classique …

**Indice 2 :** Le tableau reprend du code informatique. Comme pour les langues qu'on ne parle pas, difficile de s'y retrouver. Sauf si on retrouve certains mots connus.

Réponse : userName: **Admini** - password: **Ethique2022**

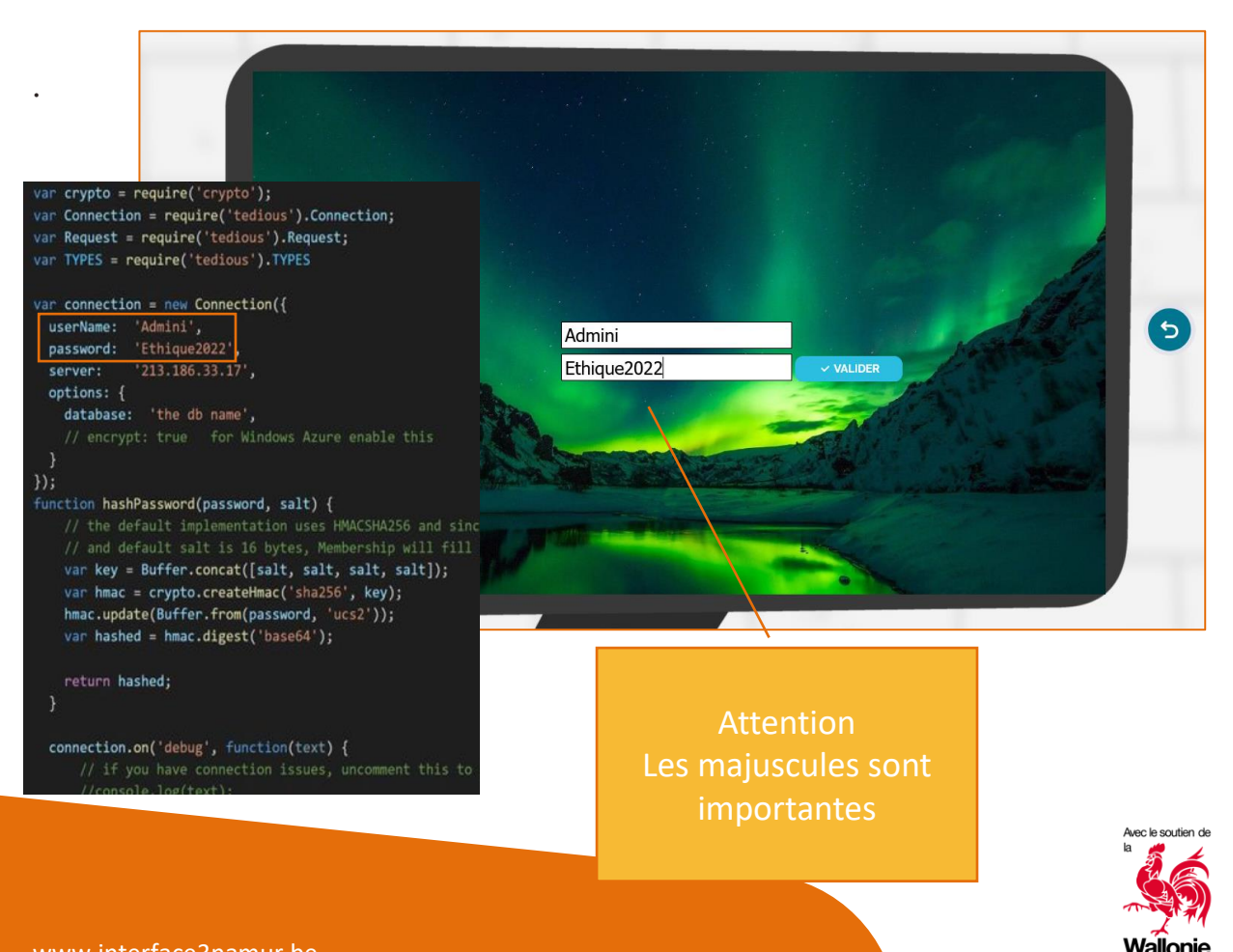

# Dévoloppeur-euse (2) :

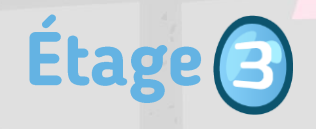

La connexion à l'ordinateur s'est faite. Et un élément sur le bureau de l'ordinateur semble indiquer qu'il y a des informations sur le système de sécurité.

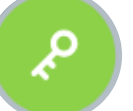

[https://fr.wikipedia.org/wiki/Algorithme#](https://fr.wikipedia.org/wiki/Algorithme)

**Indice** 1 : L'algorithme semble montrer comment le programme, qui a verrouillé la porte, fonctionne. Il indique donc peut-être aussi comment la déverrouiller ?

**Indice 2 :** Sur la page 3 de l'algorithme, il y a des conditions. Si le bouton eau chaude est appuyé, et rien d'autre, j'ai de l'eau chaude… normal… si le bouton eau chaude est appuyé (condition vrai), puis un autre, puis un troisième, le programme valide la carte d'accès.

Réponse : sur la machine à café, appuyez sur les boutons **eau chaude**, **café noir** , **soda**

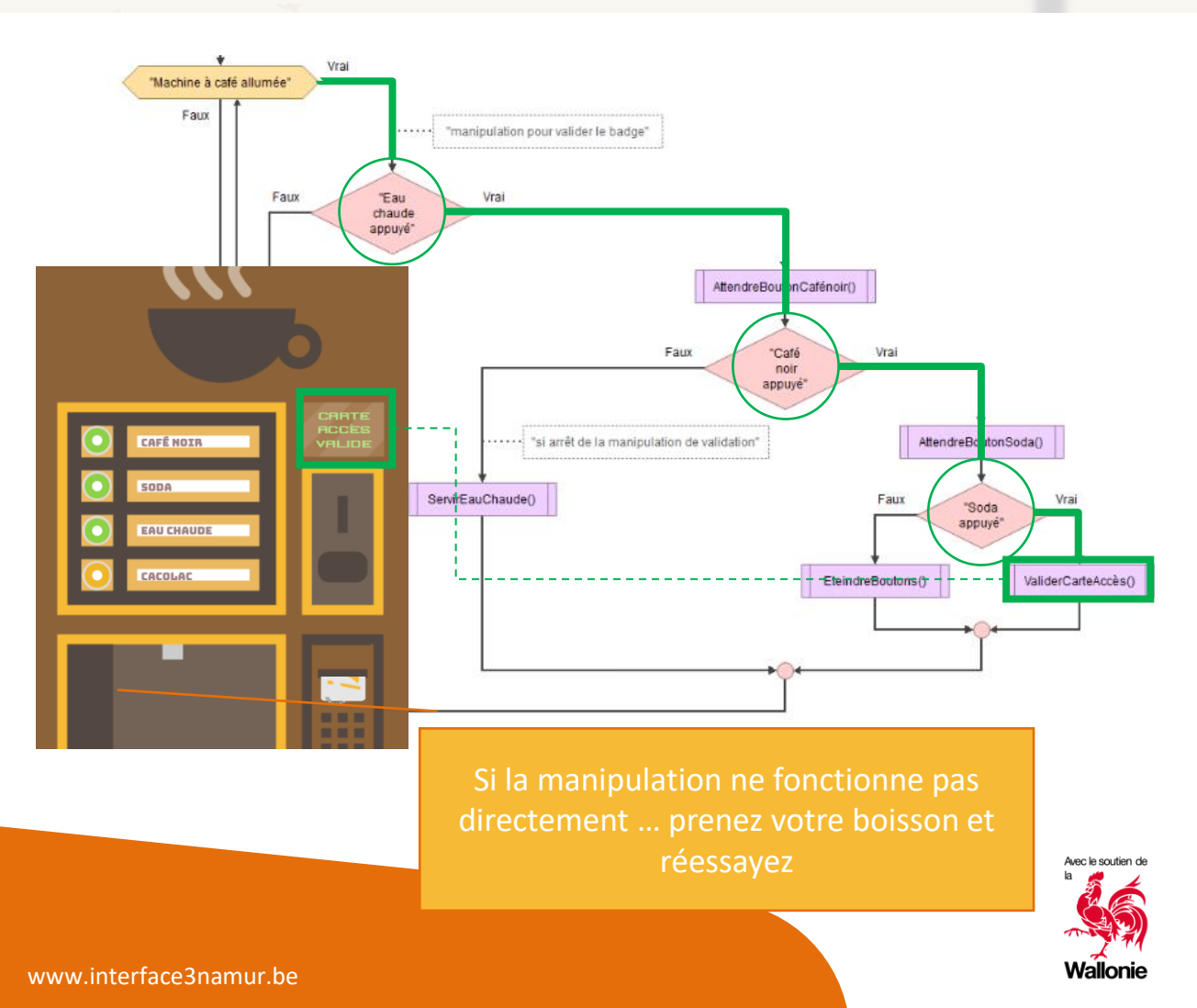

# ALBA, l'Intelligence Artificielle :

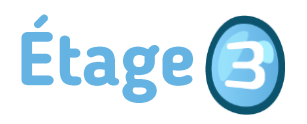

Après avoir introduit la bonne suite d'instructions sur la machine à café, vous rencontrez ALBA, l'I.A. développée par la société iBANANA.

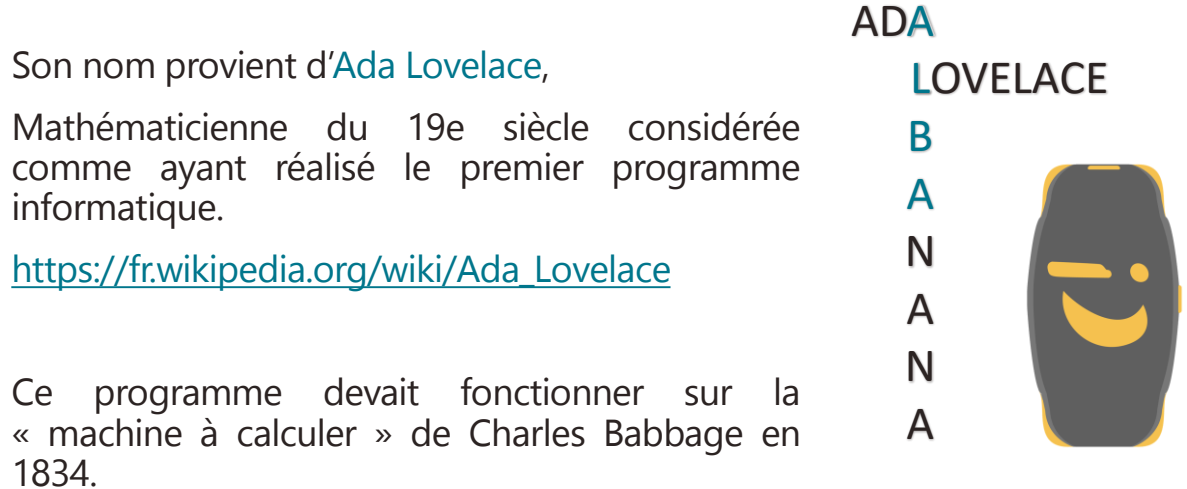

D'autres femmes ont laissé leur nom dans l'histoire, même si actuellement les grands noms (connus) de l'informatique sont des hommes.

Le film « Les figures de l'ombre » ( 2016) de Théodore Melfi montre des femmes scientifiques, à l'ombre de leurs collègues masculins dans des États-Unis en proie à de profondes inégalités.

L'arrivée du Personnal Computer (PC) dans les années 1970 au sein des maisons en a fait une science masculine, liée en partie au divertissement alors que les femmes devaient s'occuper du foyer.

Pour en apprendre plus sur l'invisibilisation des femmes dans l'informatique, nous vous conseillons de lire : « Les Oubliées du numérique » d'Isabelle Collet, Paris, Le passeur éditeur, 2019, (224 p.)

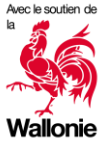

# Administrateur·trice système et réseau :

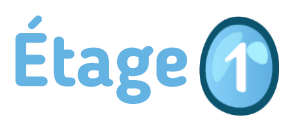

( code pour arriver à cet étage: **31240**)

Après un passage auprès de Phil, vous êtes envoyé·e, à sa demande, dans la salle des serveurs pour régler un problème de connexion.

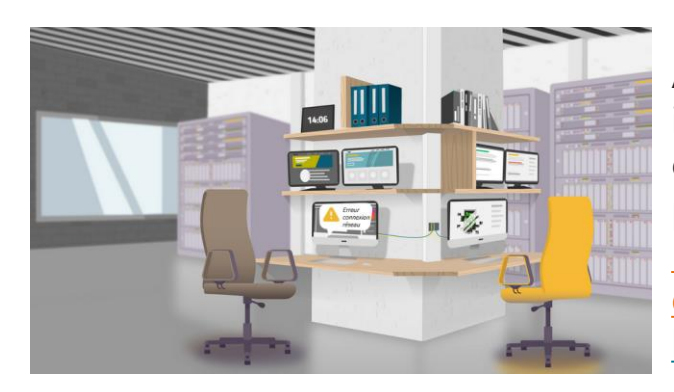

Après avoir cliqué sur l'ordinateur, indiquant le problème de connexion, l'IA vous indique que le problème vient du câble RJ45. Le câble problématique clignote à droite de l'ordinateur. <https://fr.wikipedia.org/wiki/RJ45>

En cliquant dessus (câble jaune), il s'avère que l'avarie vient de Split, la mascotte de l'étage qui a joué avec les câbles réseaux.

A vous donc de remettre de l'ordre dans les fils sur base des informations données.

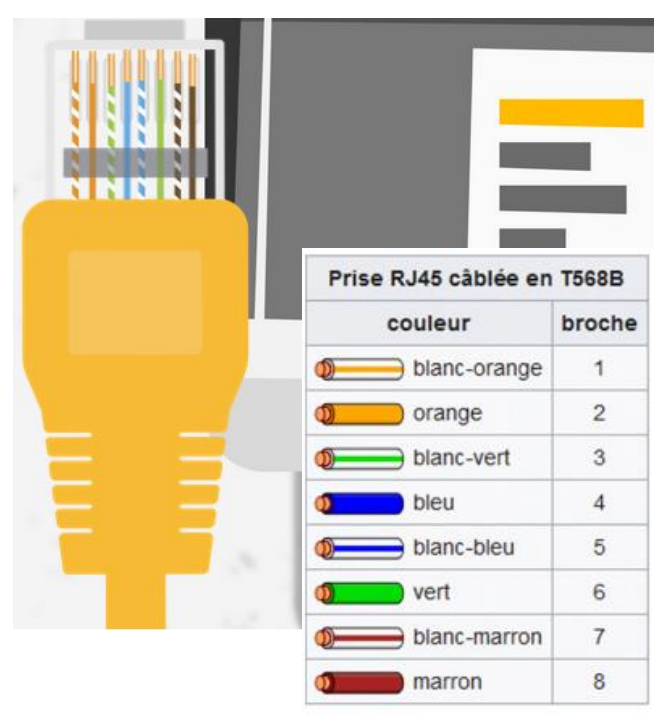

**Indice 1 :** la loupe en bas de l'écran semble clignoter, on y trouve des informations sur les câbles Ethernet.

Ensuite recliquez sur la fiche RJ45 à droite de l'ordinateur pour tester la connexion.

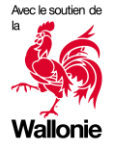

#### Étage<sup>1</sup> Administrateur·trice système et réseau (2) :

Un nouveau clic sur la fiche RJ45 et la connexion est enfin rétablie.

Malheureusement, la répartition des services sur les 2 serveurs (Srv1 et Srv2) n'est plus bonne et la majorité des services fonctionnent sur le Srv1, ce qui entraine une surcharge de celui-ci.

Pour information, la charge idéale sur chaque serveur est de 85 % et les services 1 et 2 ne doivent pas être déplacés.

**Indice 1 :** le pictogramme message clignote en bas de l'écran pour indiquer la présence d'un message de Phil. Pour pouvoir lui répondre, il faut en premier lieu régler cette histoire de serveurs.

En cliquant sur les boutons orange et bleu, on change les services de serveur. Il faut 85 % d'utilisation sur chaque.

Le load Balancing:. [https://fr.wikipedia.org/wiki/R%C3%](https://fr.wikipedia.org/wiki/R%C3%A9partition_de_charge) A9partition de charge

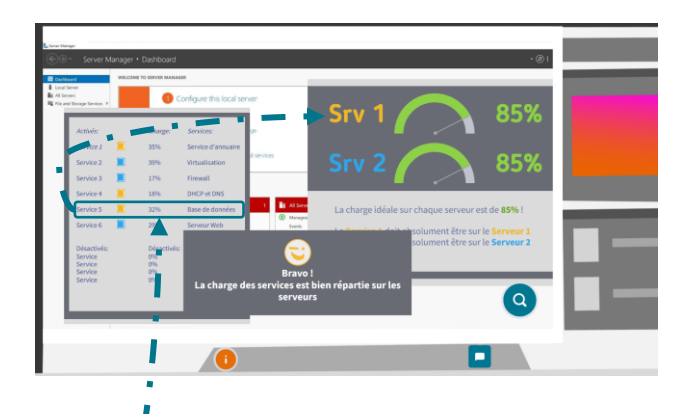

Réponse : Les services **3 et 6** doivent être déplacés sur le **Srv2**.

**Indice 2 :** Il faut alors revenir sur le message de Phil. Il demandait où se trouvait sa base de données. En mettant les 2 serveurs à 85%, le nom des services apparait.

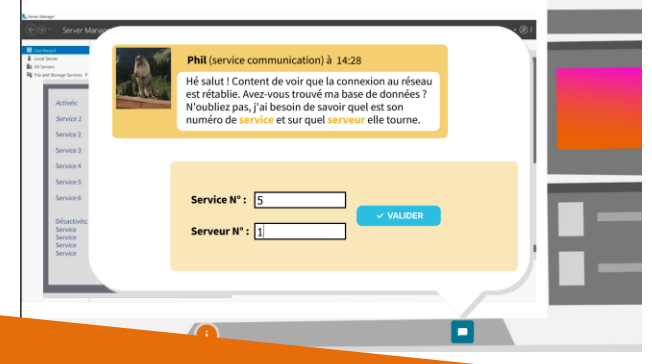

Réponse : Le service n° **5** se trouve sur le **Srv 1**.

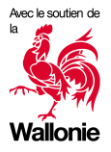

#### Data scientist:

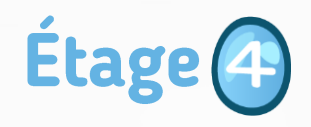

( code pour arriver à cet étage : **47162**)

Il semble que Phil n'en ait pas fini et vous voici au 4<sup>e</sup> étage chez les Data.

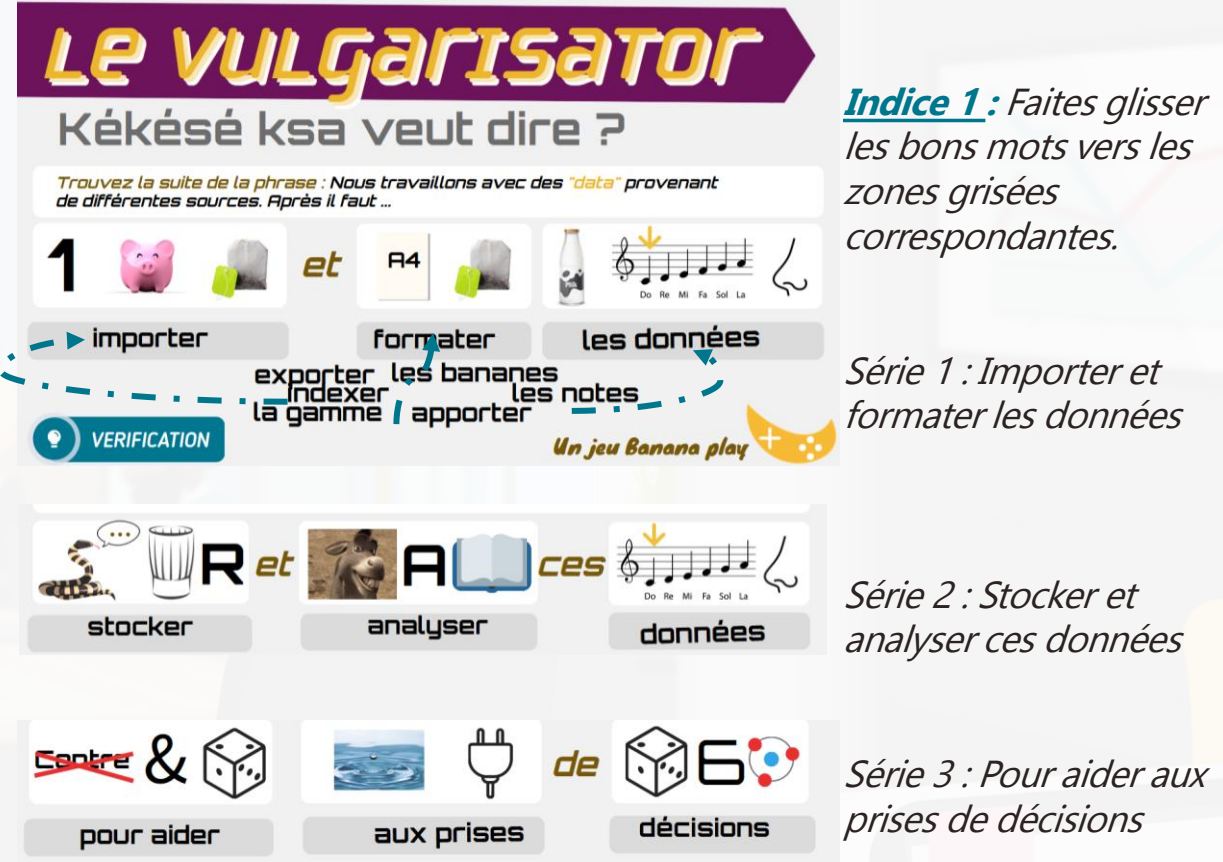

Que sont les Datas? Ce sont les multitudes d'informations, de données digitales brutes qui proviennent d'origines diverses.

Il faut structurer ces données pour pouvoir, grâce, entre autre à un travail statistique, à en ressortir des éléments utilisables par les entreprises. [https://fr.wikipedia.org/wiki/Big\\_data](https://fr.wikipedia.org/wiki/Big_data)

Pour info : Si la vérification indique que la solution trouvée n'est pas la bonne, il faut cliquer sur la tête de la data scientist pour revenir aux propositions.

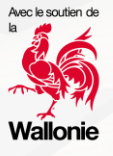

#### **Final: Anne Plantain**

Étage 6

( code pour arriver à cet étage: **56531**)

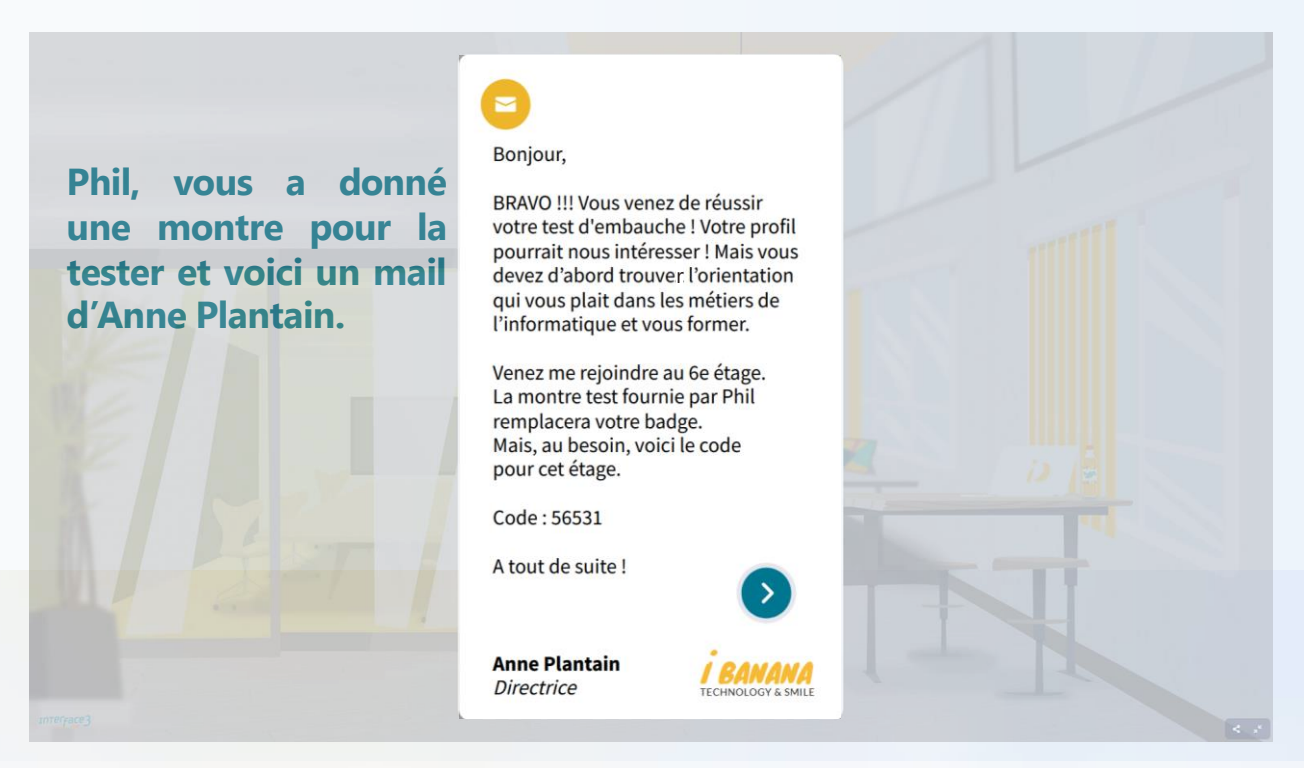

Bravo, vous avez retrouvé Anne Plantain et réussi haut la main cet entretien d'embauche un peu particulier.

Le monde du travail sera de plus en plus en lien avec le numérique ou l'informatique. Vous avez découvert quelques métiers mais il y en a encore beaucoup d'autres qui demandent des connaissances différentes.

Ce jeu n'est que le début de la réflexion sur ce qui se cache derrière ce secteur, les technologies et les métiers

La partie débriefing vous donnera des informations sur les métiers découverts et sur les différentes opportunités.

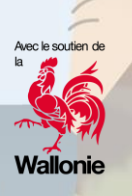

画 画

# Récapitulatif des niveaux et codes d'accès :

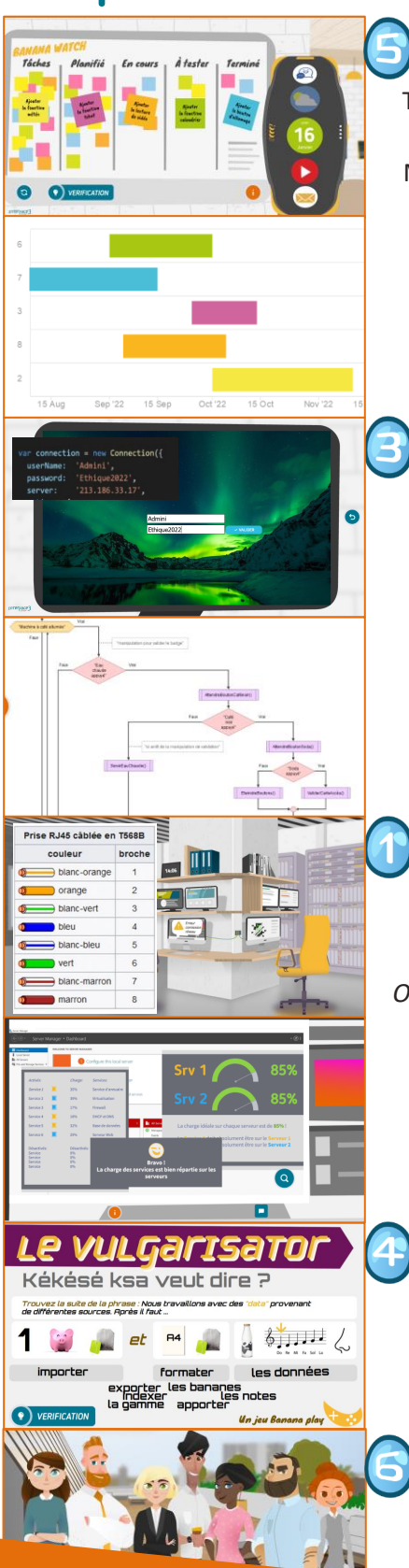

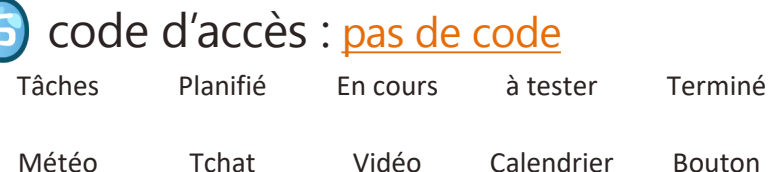

Première tâche terminée n°7, suivie de n°6, 8, 3 et 2

# code d'accès : **76832**

userName : Admini - password : Ethique2022 *Voir code du tableau - Attention aux majuscules*

Séquence à introduire : Eau Chaude / Café Noir / Soda

# code d'accès : **31240**

Remettre les fils dans le bon ordre *Orange blanc / O / Vert blanc / Bleu / B b / V / Marron blanc / M*

> Sélectionner les services à mettre sur le serveur 2 *Service 2 ok / service 3 / Service 6*

# code d'accès : **47162**

1\* Importer et formater les données 2\* Stocker et analyser ces données 3\* Pour aider aux prises de décisions code d'accès : **56531**

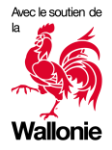

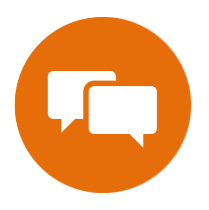

# Proposition de discussion | Citoyenneté numérique

Avec cet escape game, nous souhaitons que les escapers découvrent la richesse et la diversité des métiers de l'informatique.

Cependant, parfois, cela n'est pas suffisant pour prendre conscience de la façon dont l'informatique impacte notre quotidien.

De la santé à la finance en passant par l'environnement, l'informatique est de plus en plus présente dans de nombreux domaines et offre des solutions innovantes dans de multiples cas.

C'est pour cela que nous tenions à vous proposer des exemples de discussion qui pourront aider les élèves à comprendre l'importance de l'informatique de nos jours.

Si vous souhaitez davantage de ressources concernant ces sujets de discussion autour de la citoyenneté numérique, vous pouvez consulter notre carnet pratique « [Booster](https://www.interface3namur.be/wp-content/uploads/2022/06/Carnet_citoyennete-numerique_Interface3Namur_2022.pdf) ma citoyenneté numérique dans une société [multiculturelle](https://www.interface3namur.be/wp-content/uploads/2022/06/Carnet_citoyennete-numerique_Interface3Namur_2022.pdf) ».

Pour lancer le débat, vous pouvez faire un petit tour de table en portrait chinois « Si j'étais une application, je serais … ? »

Cela permet de connaitre un peu plus l'utilisation que les élèves ont des outils numériques et de donner des éléments sur auxquels faire référence pendant les discussions suivantes.

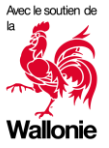

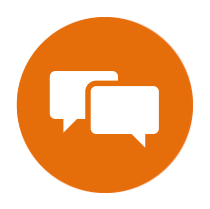

### Proposition de discussions | Citoyenneté numérique

Vous avez eu accès à la salle serveurs de la société iBanana. Les serveurs permettent à chaque membre de l'équipe d'accéder aux données. De la même façon que vous regardez un film à partir d'une plateforme de streaming.

Et vous, regardez-vous des séries en 4G dans le bus ?

Discussion n°1 – Le green IT et la consommation de ressources ( des [infos?](https://www.greenit.fr/ressources/) )

- Question introductive : Selon vous, quel est l'impact de l'informatique sur l'environnement ?
- Combien de litres d'eau sont nécessaires pour la construction d'un smartphone ? **Environ 910 litres**. **[Source](https://www.innov.energy/fr/blog-sel/production-eau-virtuelle#:~:text=Alors%20qu)**
- Lorsque nous cherchons de l'information sur Google, cela consomme de l'électricité. Selon vous, en un an combien de Gigawatt consommons-nous en recherche Google dans le monde ? **120 000 GW, l'équivalent de la consommation électrique de la Norvège en un an.**  [Source](https://greenmetrics.io/blog/infographie-impact-numerique-environnement/#:~:text=300%20millions%20de%20tonnes%20de,un%20pays%20comme%20la%20Norv%C3%A8ge.)
- Comment pouvons-nous limiter nos dépenses environnementales en lien avec l'informatique ?
- Découverte du métier de [consultant.e](https://www.interface3namur.be/orientation/fiches-metiers/consultant-e-green-it/) Green IT
- Avec l'outil <https://impactco2.fr/usagenumerique> découvrez l'impact des usages numériques sur le climat.
- Et bien sur notre escape game « [Et si on creusait ?](https://view.genial.ly/5f2660fc302a810d2ff9eb76/interactive-content-evolutic-2020-et-si-on-creusait) » également disponible sur Genially et accompagné de sa [fiche tuto r](https://drive.google.com/file/d/1iIrep9jgtKrRp8jZsWu4XqoW9rlTJIih/view)éalisée par [la Commission Justice et Paix](https://www.justicepaix.be/).

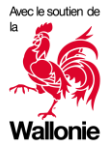

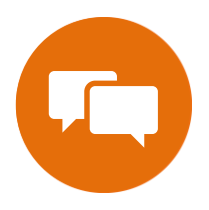

### Proposition de discussions | Citoyenneté numérique

Avoir son mot de passe sur un tableau dans son bureau comme dans le service développement de iBanana n'est sans doute pas la meilleure règle en matière de sécurité.

Et vous, comment retenez-vous vos mots de passe ?

#### Discussion n°2 – La sécurité ( des [infos?](https://www.cybermalveillance.gouv.fr/tous-nos-contenus/actualites/les-10-regles-de-base-pour-la-securite-numerique) )

- Question introductive : Selon vous, quel est l'importance d'un bon mot de passe sur Internet ?
- Pourquoi et Comment se protéger sur Internet ?
- Votre Smartphone est-il protégé par un mot de passe, que renferme-t-il comme informations ?
- Quels sont les mots de passe les plus faciles à deviner ? **Ceux qui contiennent des informations personnelles comme le nom ou la date de naissance.**
- Découverte du métier de consultant.e [en cybersécurité ,](https://www.interface3namur.be/orientation/fiches-metiers/consultant-consultante-en-cybersecurite/) du métier d'administrateur.irce [réseaux spécialisé dans la](https://www.interface3namur.be/orientation/fiches-metiers/administrateur-trice-reseaux-securite-des-reseaux-informatiques/) [sécurité](https://www.interface3namur.be/orientation/fiches-metiers/administrateur-trice-reseaux-securite-des-reseaux-informatiques/) et du métier [d'hacker éthique](https://www.interface3namur.be/orientation/fiches-metiers/hacker-ethique-pentester/).

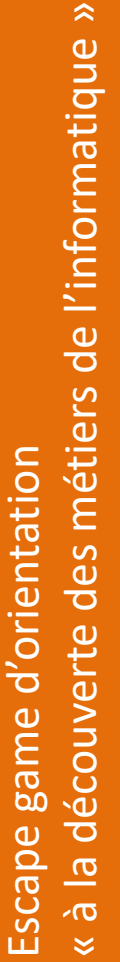

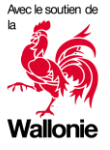

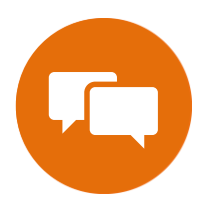

#### Propositions de discussion | Citoyenneté numérique

Au service Data, vous avez eu l'occasion d'avoir des infos sur les cookies.

Les entreprises doivent tenir compte du RGPD (Règlement général sur la protection des données) pour protéger leur clientèle et ne pas faire « ce qu'elles veulent » avec les données récoltées.

Et vous, lisez-vous les autorisations des applications que vous installez sur votre smartphone ?

#### Discussion n°3 – Les cookies ( [des infos ?](https://www.cnil.fr/cnil-direct/recherche/cookie) )

- Question introductive : Savez-vous ce que sont les cookies sur Internet ? Selon vous, à quoi servent-ils ?
- Quelles sont les données collectées avec les cookies ?
- Comment les entreprises utilisent-elles ces données ?
- Que pensez-vous des publicités ciblées ?
- Comment protéger ses données ?
- Découverte du métier de délégué·e [à la protection des](https://www.interface3namur.be/orientation/fiches-metiers/data-protection-officer-delegue-e-a-la-protection-des-donnees/)  [données.](https://www.interface3namur.be/orientation/fiches-metiers/data-protection-officer-delegue-e-a-la-protection-des-donnees/)

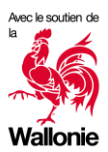

 $\hat{\mathbf{z}}$ 

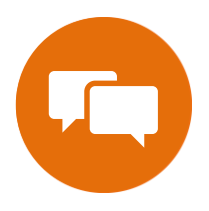

#### **Propositions de discussion | Citoyenneté** numérique

Lors de votre déambulation dans les couloirs d' iBANANA, vous avez pu croiser divers profils, des femmes et des hommes. La réalité est un peu différente. Par exemple (sources (étude genderscan 2022):

\* Même si il y a un fort engagement des directions d'entreprise à engager des femmes dans l'informatique, celles-ci restent encore sous représentées avec moins de 20% en 2021.

\* 37% des étudiantes STEM/numérique ont fait l'objet de plaisanterie et de moqueries malveillantes, déplacées ou insultantes en tant que femmes.

\* 4 étudiantes sur 10 ont déjà été découragées d'étudier les STEM ou le numérique par les enseignant·es ou par leurs proches (famille, ami·es).

#### Discussion n°4 – Les stéréotypes (des infos ?)

- Question introductive : C'est bientôt l'anniversaire d'Emma (7 ans), elle est fan de jeux vidéo. Qu'allez-vous lui offrir ?
- Dans les jeux vidéo, comment sont représentées les femmes ? Et les hommes ?
- Qu'est-ce qu'un stéréotype ?
- Pensez-vous qu'il y ait des métiers d'homme et des métiers de femme ? Garagiste, infirmier ou infirmière, instituteur ou institutrice, informaticien ou informaticienne, …
- Pour compléter la discussion, nous vous proposons de voir notre dossier pédagogique sur [l'atelier Stéréo'TIC](https://drive.google.com/drive/folders/18SxB3hxemIM045tc8-_LZeqRmaF_cUdT) disponible gratuitement sur notre site internet.

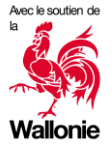